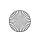

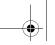

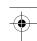

## BenQ User Manual Addendum

# Controlling the projector through a LAN environment

Controlling the projector remotely through a web browser

This function is not available when the broadcasting function is activated.

Displaying images through QPresenter

Using QPresenter

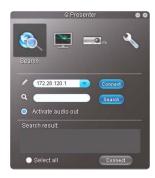

- To play sound through the projector speaker, simply click Activate audio out.
- Mac version of the QPresenter does not support this function.

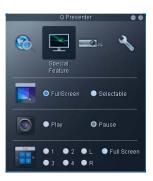

- To display a partial screen, click Selectable. A square appears on your screen. You can adjust its size and place it where you want to project.
- This function is not available when audio out is activated.

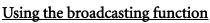

Mac version of the QPresenter does not support this function.

#### Using the USB Camera

This function is not available when the broadcasting function is activated.

### Menu operation

Description of each menu

| Function |                       | Description                                                                                                    |
|----------|-----------------------|----------------------------------------------------------------------------------------------------|
| Advanced | Reset All<br>Settings | Returns all settings to the factory preset values.  The following settings will still remain: Phase, H. Size, User 1, User 2, Color Space Conversion, Language, Projector Position, High Altitude Mode, Security Settings, DHCP, SSID, Remote Desktop, Baud Rate and Remote Receiver. |

## Presenting from a USB Reader

Not all PDF files can be displayed.

#### <u>Using the USB Camera</u>

## 3D User Guide

#### Procedure for playing 3D content from a computer:

4. Press the "MENU" button on the projector, and then make sure the 3D sync item is turned on. (You might need to base on the 3D format of the video to make an appropriate setting of the projector.)

P/N: 4J.1D102.001

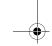

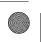

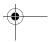

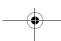

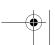

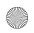

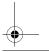